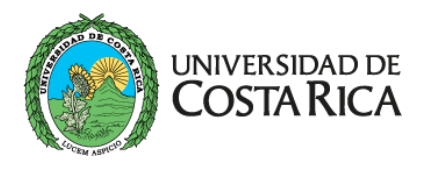

**SG-CIE** 

Carrera de **Informática Empresarial** Sede de Guanacaste

Curso de [Nombre del Curso] IF-000

# **Nombre de la Tarea**

**Estudiantes:**

Apellido Apellido Nombre Carné Apellido Apellido Nombre Carné Apellido Apellido Nombre Carn´e

Primer Semestre del 2022

# **´Indice**

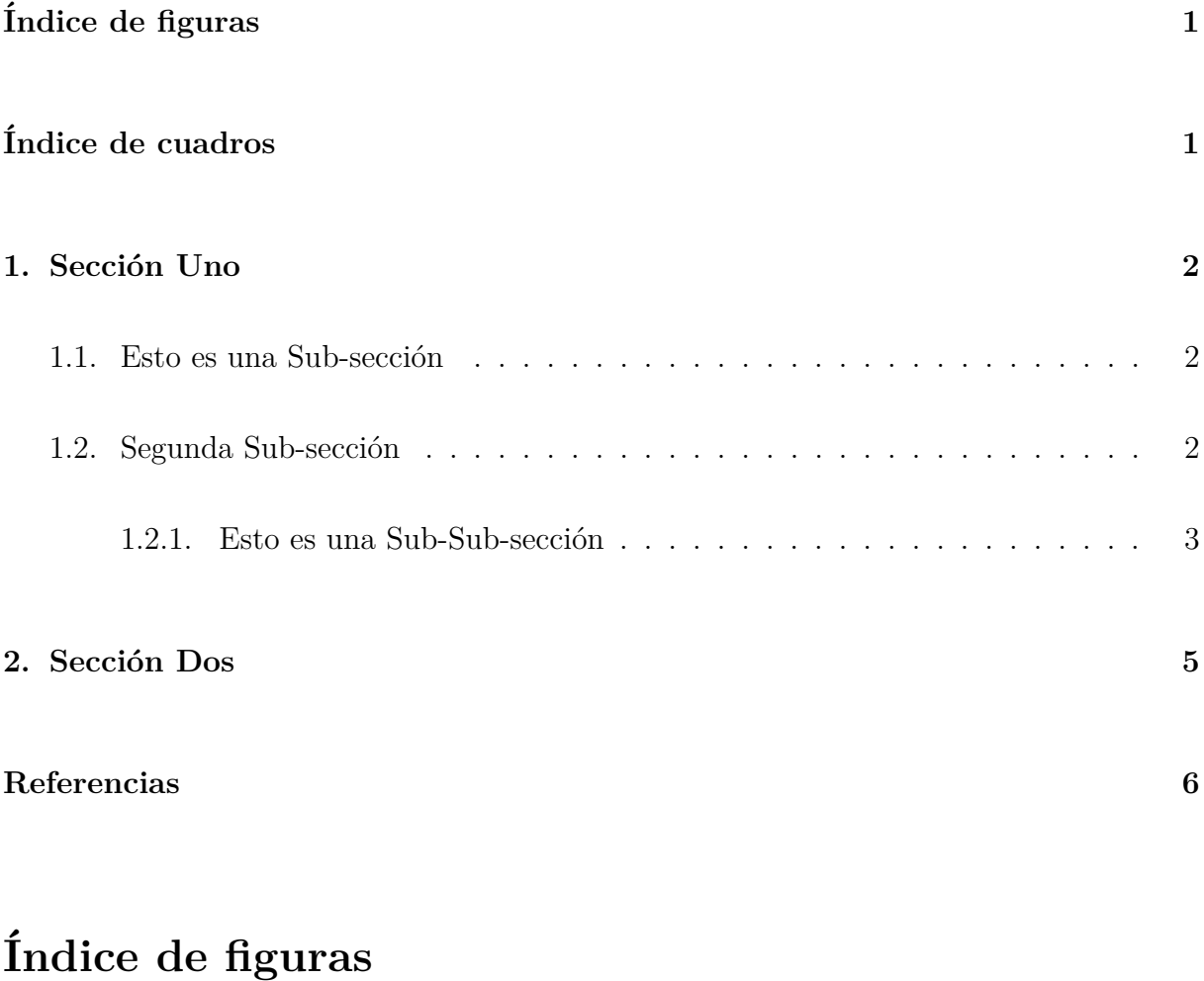

<span id="page-1-0"></span>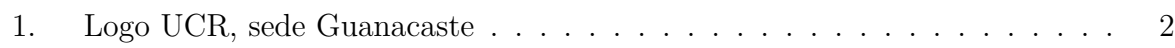

## <span id="page-1-1"></span>**´Indice de cuadros**

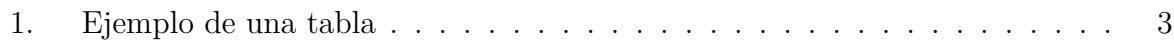

## <span id="page-2-0"></span>1. Sección Uno

Las secciones se encuentran en la carpeta "sections", la idea de esto es poder organizar de mejor manera cada sección del documento. Así se evita la gran cantidad de código en un solo archivo. En el archivo "main.tex" se encuentra únicamente los paquetes, portada, llamada de secciones y bibliografía.

Cada sección tiene un "label" que puede ser llamado así: [2](#page-5-0)

### <span id="page-2-1"></span>1.1. Esto es una Sub-sección

<span id="page-2-3"></span>A continuación se presenta un ejemplo de una imagen con respectivo caption. El texto realiza sangría de forma automática.

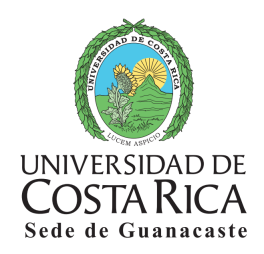

Figura 1: Logo UCR, sede Guanacaste

### <span id="page-2-2"></span>1.2. Segunda Sub-sección

Aquí se presenta una caja personalizada, el título de "Teorema" y color se pueden cambiar en el "main.text".

#### 1 SECCIÓN UNO 3

#### **Teorema 1.1: Ejemplo de caja**

Esto es un ejemplo de una caja personalizada. Se puede modificar los colores y el título.

```
g(x) = \langle x, Ax \rangle - 2\langle x, b \rangle
```
#### <span id="page-3-0"></span>**1.2.1.** Esto es una Sub-Sub-sección

<span id="page-3-1"></span>A continuación se presenta una tabla con su respectivo caption. Se puede personalizar el color y la cantidad de celdas.

| Título | Título | Título                                                          |
|--------|--------|-----------------------------------------------------------------|
|        |        |                                                                 |
|        |        | Intersección   En eje X con la recta   En eje X con la parábola |

Cuadro 1: Ejemplo de una tabla

Esto es un ejemplo de como se pueden realizar ítems, de igual forma estos se pueden personalizar, según el tipo de numeración.

- 1) Item número uno
- 2) Item número dos

En cada sección hay un salto de página. Es por esto que la sección 2 aparece hasta la siguiente página. Se puede quitar en el "main.tex". El estilo de referencia se puede cambiar en el archivo "main.tex".

Esto es un ejemplo de como se pueden usar tablas personalizadas. Esta es una tabla que simula ser una división.

## $1$  SECCIÓN UNO  $4$

## Ejemplo de división:  $\overline{\phantom{a}}$

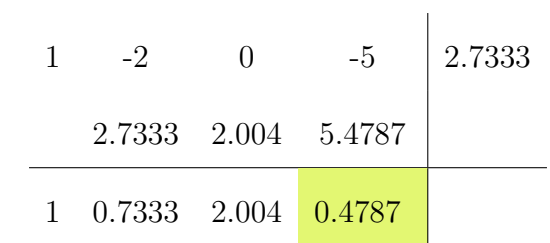

## <span id="page-5-0"></span>2. Sección Dos

Las bibliografías se administran en el archivo "references.bib". Para llamar una cita de la bibliografía se realiza así: [\[Einstein, 1905\]](#page-6-1)

Esto es un algoritmo, se presenta en ingles pero de igual forma la hay en español.

Ejemplo de algoritmo:

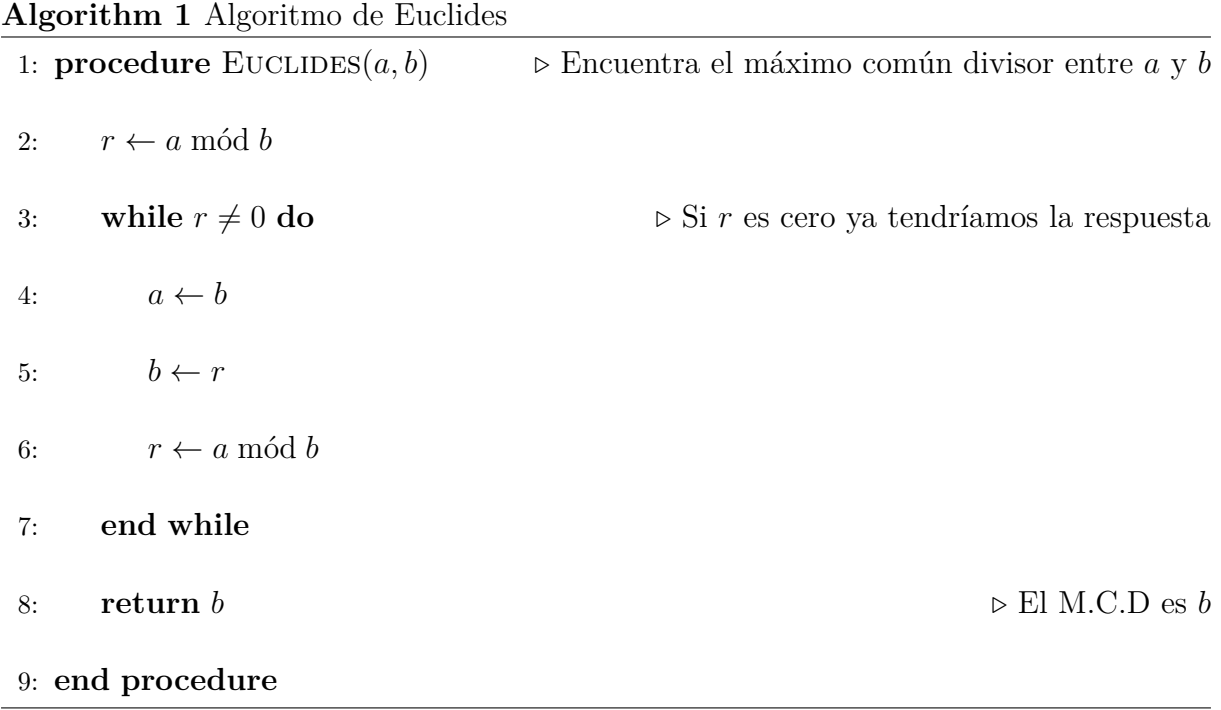

Se puede obtener más detalles de como realizar un Pseudocódigo en el siguiente enlace: **[https://tecdigital.tec.ac.cr/revistamatematica/Libros/LaTeX/MoraW\\_BorbonA\\_LibroLaTeX.pdf](https://tecdigital.tec.ac.cr/revistamatematica/Libros/LaTeX/MoraW_BorbonA_LibroLaTeX.pdf)**

## <span id="page-6-0"></span>**Referencias**

- [Alexánder Borbón A, 2021] Alexánder Borbón A, W. M. F. (2021). *Edición de Textos Científicos LaTeX*. Revista digital Matemática Educación e Internet, second edition.
- [Edwin Vargas, 2018] Edwin Vargas, Enrique Flores, D. R. L. (2018). *Paralelización de* la factorización LDLT usando el lenguaje de programación paralela ZPL. Revista ingeniería UC.
- <span id="page-6-1"></span>[Einstein, 1905] Einstein, A. (1905). Zur Elektrodynamik bewegter Körper. (German) [On the electrodynamics of moving bodies]. *Annalen der Physik*, 322(10):891–921.